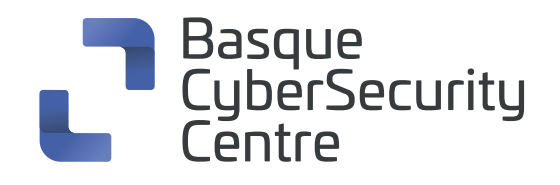

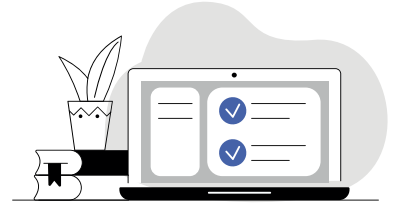

# **nessus cheat sheet**

Es una **herramienta de análisis de vulnerabilidades**, con una gran base de usuarios establecida y que se usa para identificar amenazas y poder responder de forma rápida a las mismas.

## **1. Nessus Instalación y uso**

**O** Instalación

**apt-get install nessus**

- **O** Agregar administrador para la aplicación **nessus-adduser**
- **O** Actualizar componentes **nessus-update-plugins**
- **O** Iniciar nessus **/etc/init.d/nessusd start**
- Comprobar el puerto de nessus **netstat -luntp or # netstat –landtp**

# **2. Nessuscli**

**O** Mostrar avuda

### **nessus –h**

**O** Ejecutar en modo por lotes

#### **nessus –q**

Enumerar las directivas incluidas en el archivo de configuración .nessus

#### **nessus --list-policies**

Enumerar los nombres de informe incluidos en el archivo de configuración nessus

### **nessus --list-reports**

- Lista de plugins disponibles en el servidor **nessus –p**
- Especificar la directiva que se utilizará cuando se inicie un análisis en la línea de comandos

#### **nessus --policy-name (nombre de directiva)**

Especificar el formato del informe de salida (html, text, nbe, nessus)

#### **nessus -T**

Utilizar los destinos de análisis especificados en el archivo en lugar del archivo .nessus predeterminado

#### **nessus --target-file (nombre del archivo)**

**O** No comprueba si hay certificados SSL **nessus –x**

# **3. Comandos de Nessus Server**

**O** Solo escuchar la dirección IP especificada

#### **nessus-service -a (dirección ip )**

Establecer para usar el archivo de configuración del lado del servidor en lugar del archivo de configuración predeterminado

#### **nessus-service -c (Nombre del archivo de configuración)**

Establecer el modo de servidor en ejecución en segundo plano

#### **nessus-service -D**

**O** Lista de comandos nessus

#### **nessus-service -h**

**O** Escucha solo IPV4

### **nessus-service --ipv4-only**

- **O** Escucha solo IPV6
	- **nessus-service --ipv6-only**
- Configurar la contraseña maestra para el escáner nessus **nessus-service -K**
- Configurar el servidor para que escuche el puerto especificado por el cliente en lugar del puerto predeterminado 1241

#### **nessus-service -p**

**O** Ejecutar en modo silencioso **nessus-service -q**